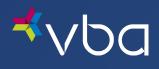

# Member Portal User Guide

November 2023

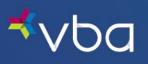

## Table of Contents

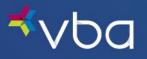

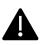

The information presented in this user guide is for educational purposes only and does not alter or expand the terms of any agreement between you and VBA. To the extent there are any inconsistencies between this presentation and your agreement with VBA, the terms of the written agreement shall control.

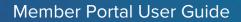

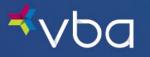

## About this Guide

## Icons Used in Documentation

As you read this document, you will notice the following icons:

| lcon | Description                                                                                                    |
|------|----------------------------------------------------------------------------------------------------|
|      | Notes contain additional information to help you complete your work more efficiently.                                                                                                    |
|      | Important facts contain critical information that can affect your Member Portal procedures.                                                                                                    |
| С    | Shortcuts contain information about a faster way to accomplish a task.                                                                                                    |
| С    | To increase the viewing size of the information and screen captures in this document, use the zoom feature of Adobe Acrobat Reader. Click the plus (+) sign to increase the viewing size and the minus (-) sign to decrease the viewing size of the documents. |

(+) 130%

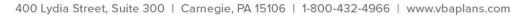

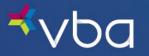

## Introduction

Our Member Portal provides a user-friendly, web-based environment that allows you to:

- View Member Information
- Access Your Benefits Summary
- Find a Provider
- Print an ID Card
- View Explanation of Benefits
- Submit Out-of-Network Claims
- Contact Us
- Chat Live

## Browser Compatibility

The system will display a Browser Incompatible message when a user is trying to log into the Member Portal using an outdated/unsupported browser.

🛕 Caution: Browser Compatibility Issue

You are using an outdated unsupported browser that is not optimized for accessing this website. To learn more about browser compatibility, click here.

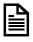

The system will not display the message otherwise.

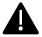

The user won't be able to login to the portal without upgrading their browser.

The error message will have a hyperlink (Click Here), that will open a new tab and display a PDF with the following information.

## Supported Browsers

VBA monitors and tests browsers to ensure quality and security. Currently, the Member Portal is optimized for the following operating web browsers:

| Desktop<br>Browser | Website                                                                               | Recommended<br>Version(s) | Allowed<br>Version(s) |
|--------------------|---------------------------------------------------------------------------------------|---------------------------|-----------------------|
| Google Chrome      | https://www.google.com/chrome/                                                        | 38 and higher             | 30 and higher         |
|                    | <u>https://support.microsoft.com/en-</u><br>us/help/17621/internet-explorer-downloads | 11 and higher             | 11 and higher         |
| Mozilla Firefox    | https://www.mozilla.org/en-US/firefox/new/                                            | 27 and higher             | 27 and higher         |

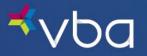

### Determining the Browser You are Using

Follow the directions below or go to https://www.whatismybrowser.com

#### **Google Chrome**

Open Chrome.

Click Menu.

Click Help.

Click About Google Chrome.

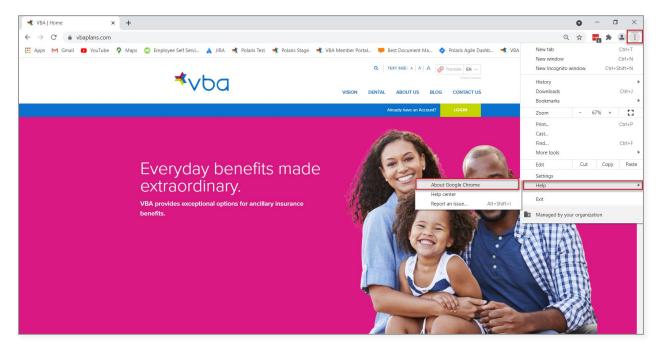

A new window will open. Chrome will begin checking for updates and downloading them automatically.

| 🔹 Settings - About Chrome 🗙 🕂                         |                                                                                                    |                                         | • - • ×          |
|-------------------------------------------------------|----------------------------------------------------------------------------------------------------|-----------------------------------------|------------------|
| ← → C                                                 |                                                                                                    |                                         | 🖈 🖬 🛊 🏝 E        |
| 👖 Apps M Gmail 🖸 YouTube 💡 Maps 💿 Employee Self Se    | rvi 🗼 JIRA 🦂 Polaris Test 🔺 Polaris Stage 🤺 VBA Member Portal 🏓 Best Document Ma 🖣                                                                                                  | 💠 Polaris Agile Dashb 🤺 VBA Group Admin | » 📰 Reading list |
| Settings                                              | Q Bearch settings                                                                                                    |                                         |                  |
| You and Google                                        | About Chrome                                                                                                    |                                         |                  |
| Autofill     Privacy and security                     | 🦁 Google Chrome                                                                                                    |                                         |                  |
| <ul> <li>Appearance</li> <li>Search engine</li> </ul> | Chrome is up to date<br>Version 94.0.4606.81 (Official Build) (64-bit)                                                                                                    |                                         |                  |
| Default browser                                       | Get help with Chrome                                                                                                    |                                         |                  |
| () On startup                                         | Report an issue                                                                                                    |                                         |                  |
| Advanced 👻                                            | Your browser is managed                                                                                                    | +                                       |                  |
| Extensions                                            |                                                                                                    |                                         |                  |
| About Chrome                                          | Google Chrome<br>Copyright 2021 Google LLC. All rights reserved.<br>Chrome is made possible by the Chromium open source project and other open source software.<br>Terms of Service |                                         |                  |

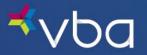

#### **Microsoft Internet Explorer**

Open Internet Explorer.

Click Tools.

Click About Internet Explorer.

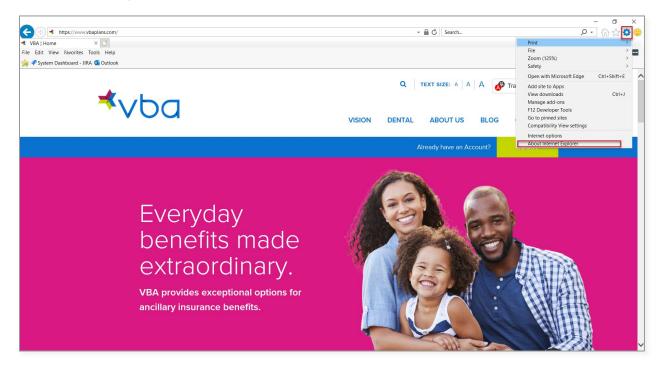

A pop-up box with the version number appears on the screen.

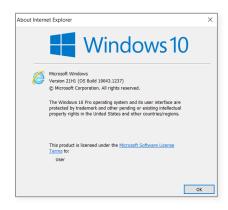

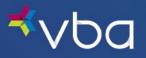

#### **Mozilla Firefox**

Open Firefox.

#### Click Menu.

Click Help.

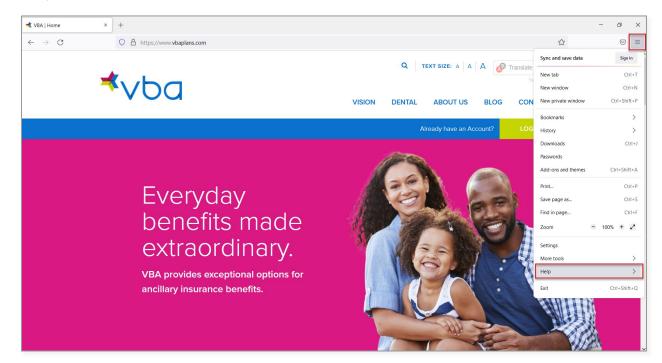

### Click About Firefox.

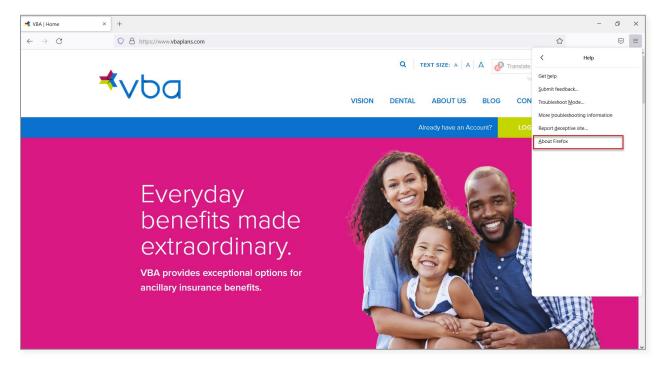

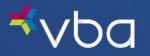

A pop-up box will open. Firefox will begin checking for updates and downloading them automatically.

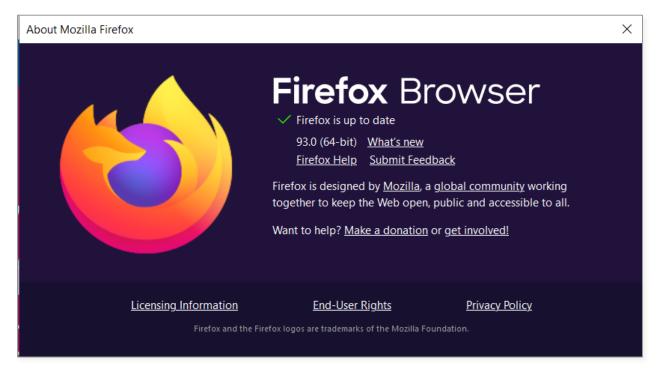

## Updating Your Browser

Users should check with their system administrator or IT department prior to making any updates or changes to their system.

### Google Chrome

See Google Chrome under Determining the Browser You Are Using.

#### Microsoft Internet Explorer

Updating Internet Explorer is dependent upon which Windows Operating System is in use on the computer. Go to <a href="https://support.microsoft.com/en-us/help/17621/internet-explorer-downloads">https://support.microsoft.com/en-us/help/17621/internet-explorer-downloads</a> for more information.

#### Mozilla Firefox

In most cases - actually, unless you have specifically disabled it - Firefox will check for updates every couple of hours and automatically update itself.

If you are being told that Firefox is out of date, then in most cases you just need to wait a few hours and Firefox will auto update itself.

If this doesn't occur, it's possible that:

- Your computer's firewall is preventing Firefox from checking if there are updates.
- Your employer has blocked Firefox from auto-updating.
- You (or someone else) has configured your Firefox to not auto-update.

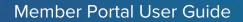

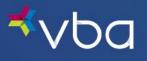

## Clearing Your Web Browser's Cache, Cookies and History

You should clear your web browser's cache, cookies and history periodically to prevent or resolve performance problems.

### Google Chrome

Open Chrome.

### Press Ctrl-Shift-Delete.

From the **Time range drop-down menu**, you can choose the time period that you want to clear cached information for. To clear your entire cache, select **All time**.

### Click Clear Data.

| Vou and doople     Austrill     Austrill     Austrill     Appearance     Search engine     Or fast theorem     Or observe     Advanced     Or observe     Austrill     Austrill     Or observe     Or observe     O | Settings                            | Q. Search settings            |                                                                                                    |  |  |
|----------------------------------------------------------------------------------------------------|-------------------------------------|-------------------------------|----------------------------------------------------------------------------------------------------|--|--|
| Actual   Privacy and sacarity   Apperarace   Search engine   Default howeser   O astatupe   Advanced   The fault howeser   Construing   Advanced   Privacy and search box   Construing   Advanced   Privacy and search box   Construing   Construing   Advanced   Privacy and search box   Privacy and search box   Construing   Construing                                                                                                    | L You and Google                    |                               | Your browser is managed by your organization                                                                                                    |  |  |
| Constraint and outwards     Clean and theory, including in the search box     •       On starting     •     Clean and theory, including in the search box     •       Advanced     •     •     Cooless and other site data<br>Signs you out on toos tiles.     •       Extensions     Clean and theory including in the search box     •     •       About Cheme     Same     •                                                                                                    | Privacy and security     Appearance | Chro                          | Basic Advanced                                                                                                    |  |  |
| ₩ Star<br>Cont                                                                                                    | U On startup<br>Advanced +          | Clea<br>Cool<br>Third<br>Secu | Clears history, including in the search box       Cookies and other site data       Signs you dut of most sites.       Cached images and files       Preves up ies than 318 MB. Some sites may load more slowly on your next |  |  |
|                                                                                                    | About Chrome                        |                               |                                                                                                    |  |  |

Exit/quit all browser windows and re-open the browser.

#### Microsoft Internet Explorer

Open Internet Explorer.

Press Ctrl-Shift-Delete.

Deselect Preserve Favorites website data, and select:

- Temporary Internet files or Temporary Internet files and website files
- Cookies or Cookies and website data
- History

Click Delete.

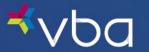

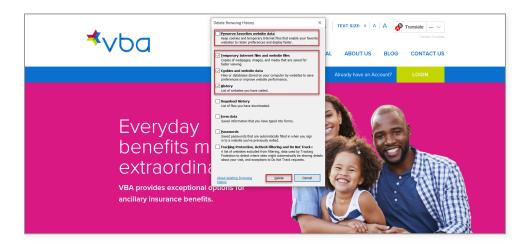

You will see a confirmation at the bottom of the window when the process is complete.

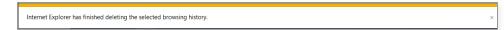

Exit/quit all browser windows and re-open the browser.

### Mozilla Firefox

Open Mozilla Firefox.

#### Press Ctrl-Shift-Delete.

From the **Time range to clear: drop-down menu**, select the desired range; to clear your entire cache, select **Everything**.

Choose which elements of the history to clear; to clear your entire cache, select all items.

#### Click OK.

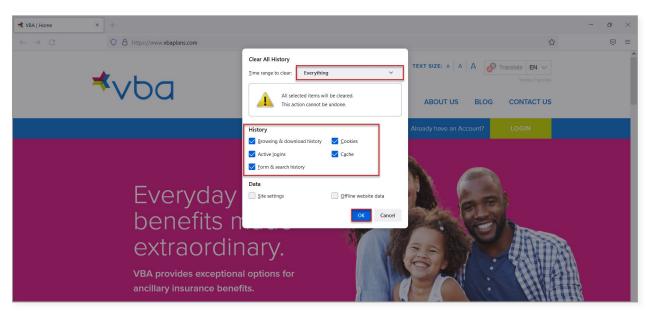

Exit/quit all browser windows and re-open the browser.

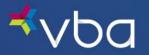

## Logging In/Out

## **Registering Your Account**

Go to www.vbaplans.com, then click LOGIN.

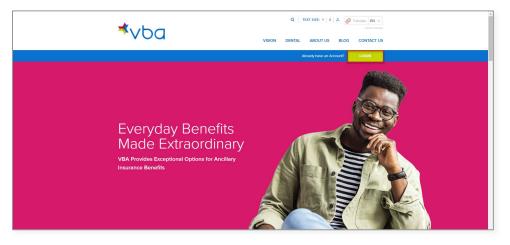

Select Vision, then Member, then click SIGN IN.

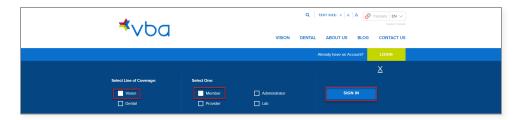

To register your account, click **Sign up now.** 

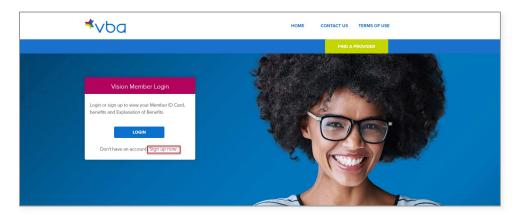

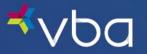

Enter the Policyholder's Email address.

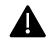

Each policyholder may only register their account with one email address. If your covered dependents need to access the VBA Member Portal, they must enter the registered email address and One-Time Code sent to the same email address to login.

Enter the Policyholder's Birth Date (in MM/DD/YYY format).

Enter the Policyholder's Zip Code.

Enter the last 4- digits of the Policyholder's Social Security Number or Member ID provided by the group.

Click Send Verification Code.

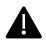

The combination of Policyholder's Birth Date, Zip Code and last 4 digits of their Social Security Number or Member ID must match for a user to be able to log in.

VBA receives member name, address and date of birth from the employer.

- If your information is incorrect, please contact the employer's benefits administrator or human resources department.
- All changes to your information must be made by the employer's benefits administrator or human resources department.

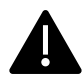

Access and use of this portal by and through any third-party software applications or services is strictly prohibited without the express written consent of VBA. VBA may suspend or terminate your access to these online services at any time, for any reason or for no reason at all. If you experience a disruption in service due to the unauthorized access or misuse of this portal, <u>contact us</u>.

| EMAIL   |                  |                 | Ε           |
|---------|------------------|-----------------|-------------|
| POLICY  | IOLDER'S BIRTH [ | DATE (MM/DD/YY  | (Y)         |
| POLICYI | IOLDER'S ZIP COI | DE              |             |
| LAST 4  | DIGITS OF POLICY | HOLDER'S SSN OI | R MEMBER II |
|         | SEND VERIF       | ICATION CODE    |             |
|         |                  |                 | -           |
|         |                  |                 |             |

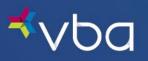

Enter the code sent to the email address you entered, then click Verify Code.

Click Next.

| Cancel |
|--------|
|        |
|        |
|        |
|        |
|        |
|        |
|        |
|        |
|        |
|        |
| NEXT   |

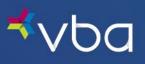

| Cancel | Your code was verified. Click NEXT.            |
|--------|------------------------------------------------|
| yr     | Please wait while we process your information. |
|        |                                                |
|        |                                                |
|        |                                                |
|        | NEXT                                           |

The **policyholder's page loads** with all the correct member information.

|         | Member Inf                                                                                                    | ormation                                                                                                    |                    |                                                                                                    |             |                                                                                                    |
|---------|----------------------------------------------------------------------------------------------------|----------------------------------------------------------------------------------------------------|--------------------|----------------------------------------------------------------------------------------------------|-------------|----------------------------------------------------------------------------------------------------|
| rmation |                                                                                                    | NT                                                                                                    |                    |                                                                                                    |             |                                                                                                    |
| imary   | TESTING THE FUNCTIONAL                                                                                                    |                                                                                                    | MENT BANNER ON THE | MEMBER LANDING PAGE                                                                                                    |             |                                                                                                    |
| ler     |                                                                                                    |                                                                                                    |                    |                                                                                                    |             |                                                                                                    |
|         | Policy Information                                                                                                    |                                                                                                    |                    |                                                                                                    |             |                                                                                                    |
| l       | Group Name                                                                                                    |                                                                                                    |                    | Group ID                                                                                                    |             | Benefit Coverage                                                                                                    |
| ork     | Township                                                                                                    |                                                                                                    |                    | 013                                                                                                    |             | Family                                                                                                    |
| ×       | Quick Links                                                                                                    |                                                                                                    |                    |                                                                                                    |             |                                                                                                    |
|         |                                                                                                    |                                                                                                    |                    |                                                                                                    |             |                                                                                                    |
|         | EXPLANATION                                                                                                    | OF                                                                                                    |                    | OVIDER                                                                                                    |             | T-OF-NETWORK                                                                                                    |
|         | BENEFITS                                                                                                    |                                                                                                    |                    |                                                                                                    | CL          | AIMS                                                                                                    |
|         | GO ≫                                                                                                    |                                                                                                    | GO >>              |                                                                                                    |             | i0 >>                                                                                                    |
|         | GO≫                                                                                                    |                                                                                                    | GO≫                |                                                                                                    | 6           | .0 >>                                                                                                    |
|         |                                                                                                    |                                                                                                    |                    |                                                                                                    |             |                                                                                                    |
|         |                                                                                                    |                                                                                                    |                    |                                                                                                    |             |                                                                                                    |
|         | Enrolled Members                                                                                                    |                                                                                                    |                    |                                                                                                    |             |                                                                                                    |
|         |                                                                                                    |                                                                                                    |                    |                                                                                                    | _           |                                                                                                    |
|         | Li M Yan                                                                                                    |                                                                                                    |                    | Sunny M Yan                                                                                                    |             |                                                                                                    |
|         | Li M Yan<br>Member Type                                                                                                    | Date of Birth<br>8/23/67                                                                                                    |                    | Sunny M Yan<br>Member Type<br>Spouse/Domes                                                                                                    | tic Partner | Date of Birth<br>3/11/71                                                                                                    |
|         | Li M Yan<br>Member Type<br>Policyholder                                                                                                    | 8/23/67                                                                                                    |                    | Member Type<br>Spouse/Domes                                                                                                    | tic Partner | 3/11/71                                                                                                    |
|         | Li M Yan<br>Member Type<br>Policyholder<br>Exam<br>Ineligible                                                                                                    | 8/23/67                                                                                                    |                    | Member Type<br>Spouse/Domes<br>Exam<br>Ineligible                                                                                                    |             | 3/11/71<br>Lens<br>Ineligible                                                                                                    |
|         | Li M Yan<br>Member Type<br>Policyholder<br>Exam<br>Ineligible<br>Eligible on 10/27/2022                                                                                                    | 8/23/67<br>Lens<br>Ineligible<br>Eligible on 10/22                                                                                            | 1/2022             | Member Type<br>Spouse/Domes<br>Exam<br>Ineligible<br>Eligible on 10/27/2022                                                                                                  |             | 3/11/71<br>Lens<br>Ineligible<br>Eligible on 10/27/2022                                                                                                    |
|         | Li M Yan<br>Member Type<br>Policyholder<br>Exam<br>Ineligible<br>Eligible en 10/27/2022<br>Frane<br>Ineligible                                                                                        | 8/23/67                                                                                                    | 1/2022             | Member Type<br>Spouse/Domes<br>Exam<br>Ineligible<br>Eligible on 10/27/2022<br>Frame<br>Ineligible                                                                           |             | 3/11/71<br>Lens<br>Ineligible                                                                                                    |
|         | Li M Yan<br>Member Type<br>Policyholder<br>Exam<br>Ineligible<br>Eligible on 10/27/2022<br>Frame                                                                                                    | 8/23/67                                                                                                    |                    | Member Type<br>Spouse/Domes<br>Exam<br>Ineligible<br>Eligible on 10/27/2022<br>Frame                                                                                         |             | 3/11/71<br>Lens<br>Ineligible<br>Eligible on 10/27/2022<br>Contacts                                                                                         |
|         | Li M Yan<br>Member Type<br>Policyholder<br>Exam<br>Ineligible<br>Eligible on 10/27/2022<br>Prane<br>Ineligible<br>Eligible on 10/27/2022                                                              | 8/23/67                                                                                                    |                    | Member Type<br>Spouse/Domes<br>Exam<br>Ineligible<br>Eligible on 10/27/2022<br>Frame<br>Ineligible<br>Eligible on 10/27/2022                                                 |             | 3/11/71<br>Lens<br>Ineligible<br>Eligible on 10/27/2022<br>Contacts<br>Ineligible                                                                           |
|         | Li M Yan<br>Member Type<br>Policyholder<br>Exam<br>Ineligible<br>Eligible on 10/27/2022<br>Frane<br>Eligible on 10/27/2022<br>Kelly C Yan                                                             | 8/23/67 Lens Ineligible Eligible on 10/27 Contacts Ineligible Eligible on 10/27                                                               |                    | Member Type<br>Spouse/Domes<br>Exam<br>Ineligible<br>Eligible on 10/27/2022<br>Frame<br>Eligible on 10/27/2022<br>Colleen Yan                                                |             | 3/11/71<br>Lens<br>Ineligible<br>Etgible en 10/27/2022<br>Contacts<br>Ineligible<br>Etgible en 10/27/2022                                                   |
|         | Li M Yan<br>Member Type<br>Policyholder<br>Exam<br>Ineligible<br>Elgelse on 10/27/2022<br>Frame<br>Ineligible<br>Elgelse on 10/27/2022<br>Kelly C Yan<br>Member Type                                  | 8/23/67 Lens Ineligible Eligible on 10/23 Eligible on 10/23 Date of Birth                                                                     |                    | Member Type<br>Spouse/Domes<br>Exam<br>Ineligible<br>Eligible on 10/27/2022<br>Frame<br>Ineligible<br>Eligible on 10/27/2022<br>Colleen Yan<br>Member Type                   |             | 3/11/71<br>Lens<br>Ineligible<br>Eligible on 10/27/2022<br>Contacts<br>Ineligible<br>Eligible on 10/27/2022                                                 |
|         | Li M Yan<br>Member Type<br>Policyholder<br>Exam<br>Ineligible<br>Eligible on 10/27/2022<br>Frane<br>Eligible on 10/27/2022<br>Kelly C Yan                                                             | 8/23/67 Lens Ineligible Eligible on 10/27 Contacts Ineligible Eligible on 10/27                                                               |                    | Member Type<br>Spouse/Domes<br>Exam<br>Ineligible<br>Eligible on 10/27/2022<br>Frame<br>Eligible on 10/27/2022<br>Colleen Yan                                                |             | 3/11/71<br>Lens<br>Ineligible<br>Etgible en 10/27/2022<br>Contacts<br>Ineligible<br>Etgible en 10/27/2022                                                   |
|         | Li M Yan<br>Member Type<br>Policyholder<br>Exam<br>Ineligible<br>Eligible on 10/27/2022<br>Frame<br>Eligible on 10/27/2022<br>Kelly C Yan<br>Member Type<br>Child<br>Exam                             | 8/23/67       Lens       Ineligible       Eigleber       Contacts       Ineligible       Eigleber       Date of Birth       7/4/98       Lens |                    | Member Type<br>Spouse/Domes<br>Exam<br>Ineligible<br>Eligible on 10/27/2022<br>Frame<br>Ineligible<br>Eligible on 10/27/2022<br>Collecen Yan<br>Member Type<br>Child<br>Exam |             | 3/11/71<br>Lens<br>Incligible<br>Eligible on 10/27/2022<br>Contacts<br>Incligible<br>Eligible on 10/27/2022                                                 |
|         | Li M Yan<br>Member Type<br>Policyholder<br>Exam<br>Ineligible<br>Eligible on 10/27/2022<br>Frane<br>Ineligible<br>Eligible on 10/27/2022<br>Kelly C Yan<br>Member Type<br>Child                       | 8/23/67 Lens Ineligible Eigible en 10/27 Contacts Ineligible Eigible en 10/27 Date of Birth 7/1/98                                            |                    | Member Type<br>Spouse/Domes<br>Exam<br>Ineligible<br>Eligible on 10/27/2022<br>Frame<br>Ineligible<br>Eligible on 10/27/2022<br>Colleen Yan<br>Member Type<br>Child          |             | 3/11/71<br>Lens<br>Ineligible<br>Eligible to 10/27/2022<br>Contacts<br>Ineligible<br>Eligible on 10/27/2022<br>Date of Birth<br>2/28/06                     |
|         | Li M Yan<br>Member Type<br>Policyholder<br>Exam<br>Ineligible<br>Eligible on 10/27/2022<br>Frane<br>Ineligible<br>Eligible on 10/27/2022<br>Kelly C Yan<br>Member Type<br>Child<br>Exam<br>Ineligible | 8/23/67       Lens       Ineligible       Eigleber       Contacts       Ineligible       Eigleber       Date of Birth       7/4/98       Lens |                    | Member Type<br>Spouse/Domes<br>Exam<br>Ineligible<br>Eligible on 10/27/2022<br>Frame<br>Ineligible<br>Eligible on 10/27/2022<br>Collecen Yan<br>Member Type<br>Child<br>Exam |             | 3/11/71<br>Lens<br>Ineligible<br>Etgible en 10/27/2022<br>Contacts<br>Ineligible<br>Etgible en 10/27/2022<br>Date of Birth<br>2/28/06<br>Lens<br>Ineligible |

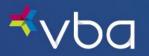

## Logging In After Registering

Go to www.vbaplans.com, then click LOGIN.

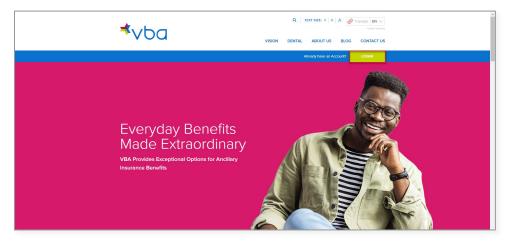

Select Vision, then Member, then click SIGN IN.

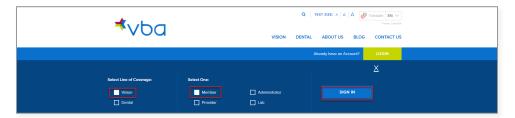

Click Login.

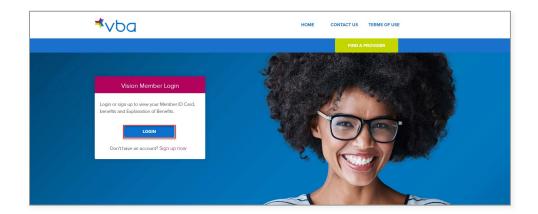

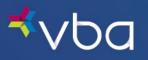

| ≮ Cancel | ⊀∨Ьа                   |  |
|----------|------------------------|--|
| EMAIL    | I                      |  |
|          | SEND VERIFICATION CODE |  |
|          | NEXT                   |  |

Enter the **policyholder's email address**, then click **Send Verification Code**.

Enter the **code** sent to the email address you entered, then click **Verify Code**.

| < Cancel                                                                              |
|---------------------------------------------------------------------------------------|
| Verification code has been sent to your inbox. Please copy it to the input box below. |
|                                                                                       |
| ENTER VERIFICATION CODE                                                               |
|                                                                                       |
|                                                                                       |
| NEXT                                                                                  |

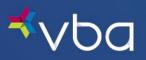

Click Next.

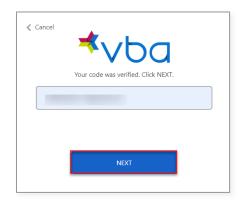

The policyholder's page loads with all the correct member information.

| ber Information        | Member Information                                                                                                    |                                                                                                    |                         |                                                                                                    |               | ə                                                                                                    |
|------------------------|----------------------------------------------------------------------------------------------------|----------------------------------------------------------------------------------------------------|-------------------------|----------------------------------------------------------------------------------------------------|---------------|----------------------------------------------------------------------------------------------------|
| filts Summary          | ◄ ANNOUNCEMENT<br>TESTING THE RUNCTIONALITY OF THE ANNOUNCEMENT BANNER ON THE MEMBER LANDING PAGE                            |                                                                                                    |                         |                                                                                                    |               | <u>Dism</u>                                                                                          |
|                        | TESTING THE FUNCTIONAL                                                                                                    | ITY OF THE ANNOUNC                                                                                         | JEMENT BANNER ON        | THE MEMBER LANDING PAGE                                                                                                    |               |                                                                                                    |
| a Provider             |                                                                                                    |                                                                                                    |                         |                                                                                                    |               |                                                                                                    |
| ID Card                | Policy Information                                                                                                    |                                                                                                    |                         |                                                                                                    |               |                                                                                                    |
| anation of<br>rfts     | Group Name<br>Township                                                                                                    |                                                                                                    |                         | Group ID<br>013                                                                                                    |               | Benefit Coverage<br>Family                                                                           |
| Df-Network<br>15       | Quick Links                                                                                                    |                                                                                                    |                         |                                                                                                    |               |                                                                                                    |
| act Us                 |                                                                                                    |                                                                                                    |                         |                                                                                                    |               |                                                                                                    |
| Dut                    | EXPLANATION<br>BENEFITS                                                                                                    | IOF                                                                                                    | FIND A                  | PROVIDER                                                                                                    |               | IT-OF-NETWORK<br>AIMS                                                                                |
| EED HELP?<br>CHAT LIVE | GO >>                                                                                                    |                                                                                                    | GO ≫                    |                                                                                                    | G             | 60 »>                                                                                                |
|                        | Enrolled Members                                                                                                    |                                                                                                    |                         |                                                                                                    |               |                                                                                                    |
|                        | Li M Yan<br>Member Type                                                                                                    | Date of Birth<br>8/23/67                                                                                   | 1                       | Sunny M Yan<br>Member Type<br>Spouse/Dome                                                                                            | estic Partner | Date of Birth<br>3/11/71                                                                             |
|                        | Li M Yan                                                                                                    | Date of Birth                                                                                              | 2                       |                                                                                                    |               |                                                                                                    |
|                        | Li M Yan<br>Member Type<br>Policyholder<br>Exam<br>Ineligible                                                                | Date of Birth<br>8/23/67                                                                                   | )<br>/27/2022           | Member Type<br>Spouse/Dome<br>Exam<br>Ineligible                                                                                     | 22            | 3/11/71<br>Lens<br>Ineligible                                                                        |
|                        | Li M Yan<br>Member Type<br>Policyholder<br>Exam<br>Ineligible<br>Elajäble en 19/27/2022<br>Frame<br>Ineligible               | Date of Birth<br>8/23/67<br>Lens<br>Eligible on 10<br>Contacts<br>Ineligible                               | )<br>/27/2022           | Member Type<br>Spouse/Dome<br>Exam<br>Ineligible<br>Bigible on 10/27/202<br>Frame<br>Ineligible                                      | 22            | 3/11/71<br>Lens<br>Ineligible<br>Eligible on 10/27/2022<br>Contacts<br>Ineligible                    |
|                        | Li M Yan<br>Menber Type<br>Policyholder<br>Eagte en two2/2022<br>Franz<br>Ineligible<br>Eagte en two2/2022                   | Date of Birth<br>8/23/67<br>Lens<br>Eligible on 10<br>Contacts<br>Ineligible                               | 2<br>27/2022<br>27/2022 | Member Type<br>Spouse/Dome<br>Exem<br>Ineligible<br>Eligible on 10/27/20:<br>Frame<br>Ineligible<br>Eligible on 10/27/20:            | 22            | 3/11/71<br>Lens<br>Ineligible<br>Eligible on 10/27/2022<br>Contacts<br>Ineligible                    |
|                        | Li Mi Yan<br>Member Type<br>Policyholer<br>Egiben<br>Heligeible<br>Egiben M0270022<br>Frans<br>Ineligible<br>Egiben m0270022 | Date of Birth<br>8/23/67<br>Lens<br>Ineligible<br>Elgible on 10<br>Contacts<br>Ineligible<br>Elgible on 10 | 2<br>27/2022<br>27/2022 | Member Type<br>Spouse/Dome<br>Exem<br>Inside on 1027/20<br>Frame<br>Ineligible<br>Eligible on 1027/20<br>Collecen Yan<br>Member Type | 22            | 3/1/71<br>Lens<br>Ineligible<br>Bigble en 10/27/022<br>Contects<br>Ineligible<br>Bigble en 10/27/022 |

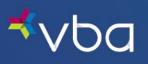

## Logging Out

To log out, click **Log Out** in the left navigation.

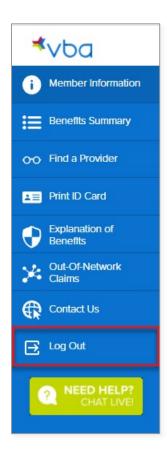

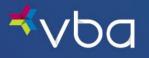

## **View Member Information**

The Member Information page provides a snapshot of eligibility based on the plan's requirements, as well as quick links to other important Member Portal functions.

The screen is broken down as follows:

- If the policyholder is associated with more than one policy, a drop-down box appears at the top of the screen to allow the user to select which policy they want to reference.
- Important announcements are displayed in the top banner. Click **Dismiss** after you have read the announcement to remove it from your page view.
- Policy Information provides the member's Group Name, Group ID and Benefit Coverage details.
- Quick Links provide navigational shortcuts to featured pages.
- Enrolled Members provides detailed eligibility information for each active person enrolled under the policyholder's plan.

| ⊀vba                                    | Member Information                                                                                                    |                                                                                                    |           | Vision Benefits Of                                                                                                    | America     | e Pi                                                                                                    |
|-----------------------------------------|----------------------------------------------------------------------------------------------------|----------------------------------------------------------------------------------------------------|-----------|----------------------------------------------------------------------------------------------------|-------------|----------------------------------------------------------------------------------------------------|
| Member Information     Benefits Summary | ◄ ANNOUNCEMENT<br>TESTING THE FUNCTIONALITY OF THE ANNOUNCEMENT BANNER ON THE MEMBER                                                                                   |                                                                                                    |           | Icarus Glider Co.                                                                                                    | Dis         |                                                                                                    |
| ↔ Find a Provider                       |                                                                                                    |                                                                                                    |           |                                                                                                    |             |                                                                                                    |
| Image: Print ID Card                    | Policy Information                                                                                                    |                                                                                                    |           |                                                                                                    |             |                                                                                                    |
| Explanation of Benefits                 | Group Name<br>Township                                                                                                    |                                                                                                    |           | Group ID<br>013                                                                                                    |             | Benefit Coverage<br>Family                                                                                  |
| Out-Of-Network<br>Claims                | Quick Links                                                                                                    |                                                                                                    |           |                                                                                                    |             |                                                                                                    |
| Contact Us                              |                                                                                                    |                                                                                                    |           |                                                                                                    |             |                                                                                                    |
| 🛃 Log Out                               | EXPLANATION<br>BENEFITS                                                                                                    | OF                                                                                                    | FIND A PR | OVIDER                                                                                                    |             | IT-OF-NETWORK<br>AIMS                                                                                       |
| NEED HELP?     CHAT LIVE!               | GO >>                                                                                                    |                                                                                                    | GO >>     |                                                                                                    | G           | i0 >>                                                                                                    |
|                                         |                                                                                                    |                                                                                                    |           |                                                                                                    |             |                                                                                                    |
|                                         | Enrolled Members                                                                                                    |                                                                                                    |           |                                                                                                    |             |                                                                                                    |
|                                         | Enrolled Members<br>Li M Yan                                                                                                    |                                                                                                    |           | Sunny M Yan                                                                                                    |             |                                                                                                    |
|                                         |                                                                                                    | Date of Birth<br>8/23/67                                                                                         |           | Sunny M Yan<br>Member Type<br>Spouse/Domest                                                                                                    | ic Partner  | Date of Birth<br>3/11/71                                                                                    |
|                                         | Li M Yan<br>Member Type                                                                                                    | Date of Birth                                                                                                    | 27/2022   | Member Type                                                                                                    | tic Partner |                                                                                                    |
|                                         | Li M Yan<br>Menber Type<br>Policyholder<br>Exam<br>Ineligible                                                                                                    | Date of Birth<br>8/23/67<br>Lens<br>Ineligible                                                                   |           | Member Type<br>Spouse/Domest<br>Exam<br>Ineligible                                                                                                    | ic Partner  | 3/11/71<br>Lens<br>Ineligible                                                                               |
|                                         | Li M Yan<br>Member Type<br>Policyholder<br>Exam<br>Ineligible<br>Eligible on 10/27/2022<br>Frame<br>Ineligible                                                         | Date of Birth<br>8/23/67<br>Lens<br>Ineligible<br>Eligible on 10/<br>Contacts<br>Ineligible                      |           | Member Type<br>Spouse/Domest<br>Exam<br>Ineligible<br>Eligible on 10/27/2022<br>Frame<br>Ineligible                                                          | iic Partner | 3/11/71<br>Lens<br>Ineligible<br>Eligible on 10/27/2022<br>Contacts<br>Ineligible                           |
|                                         | Li M Yan<br>Member Type<br>Policyholder<br>Exam<br>Ineligible<br>Eligible on 10/27/2022<br>Frame<br>Ineligible<br>Eligible                                             | Date of Birth<br>8/23/67<br>Lens<br>Ineligible<br>Eligible on 10/<br>Contacts<br>Ineligible                      |           | Member Type<br>Spouse/Domest<br>Exam<br>Ineligible<br>Eligible on 10/27/2022<br>Frame<br>Ineligible<br>Eligible<br>Eligible                                  | iic Partner | 3/11/71<br>Lens<br>Ineligible<br>Eligible on 10/27/2022<br>Contacts<br>Ineligible                           |
|                                         | Li M Yan<br>Member Type<br>Policyholder<br>Exam<br>Ineligible<br>Eligible on 10/27/2022<br>Frame<br>Ineligible<br>Eligible on 10/27/2022<br>Kelly C Yan<br>Member Type | Date of Birth<br>8/23/67<br>Lens<br>Ineligible<br>Eligible on 10/7<br>Contacts<br>Ineligible<br>Eligible on 10/7 |           | Member Type<br>Spouse/Dornest<br>Exam<br>Ineligible<br>Eligible on 10/27/2022<br>Frame<br>Ineligible<br>Eligible on 10/27/2022<br>Colleen Yan<br>Member Type | iic Partner | 3/11/71<br>Lens<br>Ineligible<br>Eligible on 10/27/2022<br>Contacts<br>Ineligible<br>Eligible on 10/27/2022 |

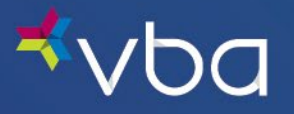

## Access Your Benefits Summary

This page describes the member's general and detailed plan/coverage information across four different tabs:

- General provides coverage information, plan specifics and plan benefit frequency.
- In-Network provides detailed fully- and partially-covered services and materials.
- Out-of-Network provides coverage information for Out-of-Network services and materials.
- Limitations provides details on non-covered services and materials, as well as plan terms and conditions.

## General

| ьа                                | Benefits Summ                                                                                                  | ary                                                                                                    |                 |                                                               |                            | 🖶 PRIN |
|-----------------------------------|----------------------------------------------------------------------------------------------------|----------------------------------------------------------------------------------------------------|-----------------|---------------------------------------------------------------|----------------------------|--------|
| ember Information                 | Policy Information                                                                                             |                                                                                                    |                 |                                                               |                            |        |
| nefits Summary                    | Group Name<br>Township                                                                                         |                                                                                                    | Group ID<br>013 |                                                               | Benefit Coverage<br>Family |        |
| ıd a Provider                     |                                                                                                    |                                                                                                    |                 |                                                               |                            |        |
| nt ID Card                        |                                                                                                    |                                                                                                    |                 |                                                               |                            |        |
| planation of<br>nefits            | General In-Network Ou                                                                                          | of-Network Limitations                                                                                                    | 5               |                                                               |                            |        |
| ıt-Of-Network<br>aims             | Coverage Information                                                                                           |                                                                                                    |                 |                                                               |                            |        |
| ntact Us                          |                                                                                                    |                                                                                                    |                 |                                                               |                            |        |
|                                   | EITHER ROUTINE VISION EX                                                                                       |                                                                                                    |                 | ANCE TOW                                                      | ARDS A ROUTINE VI          | SION   |
| g Out<br>NEED HELP?<br>CHAT LIVEI | EXAM, CONTACT LENS FITT<br>SOME PLANS MAY INCLUDI<br>SUNGLASS OR SAFETY GLA                                    |                                                                                                    | ASSES OR SAFET  |                                                               |                            | LUDES  |
|                                   | SOME PLANS MAY INCLUDI<br>SUNGLASS OR SAFETY GLA<br>Plan Specifics                                             | COVERAGE FOR SUNGL<br>SS BENEFITS, CONTACT                                                                                 | ASSES OR SAFET  | Y INFORM                                                      | ATION.                     | LUDES  |
|                                   | SOME PLANS MAY INCLUDI<br>SUNGLASS OR SAFETY GLA                                                               | COVERAGE FOR SUNGL                                                                                                    | ASSES OR SAFET  |                                                               | ATION.                     | LUDES  |
|                                   | SOME PLANS MAY INCLUDI<br>SUNGLASS OR SAFETY GLA<br>Plan Specifics<br>Eligibility Type                         | COVERAGE FOR SUNGL<br>SS BENEFITS, CONTACT                                                                                 | ASSES OR SAFET  | Child Age                                                     | Limit                      | LUDES  |
|                                   | SOME PLANS MAY INCLUDI<br>SUNGLASS OR SAFETY GLA<br>Plan Specifics<br>Eligibility Type                         | COVERAGE FOR SUNGL<br>SS BENEFITS, CONTACT<br>Student Age Limit<br>Not Applicable -<br>Limit<br>Exam Copay                 | ASSES OR SAFET  | Child Age<br>26                                               | Limit                      | LUDES  |
|                                   | SOME PLANS MAY INCLUDI<br>SUNGLASS OR SAFETY GLA<br>Plan Specifics<br>Eligibility Type<br>Last Date Of Service | COVERAGE FOR SUNGL<br>SS BENEFITS, CONTACT<br>Student Age Limit<br>Not Applicable -<br>Limit<br>Exam Copay<br>None<br>Lens | ASSES OR SAFET  | Y INFORMA<br>Child Age<br>26<br>Lens Fram<br>None<br>Contacts | Limit                      |        |

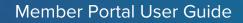

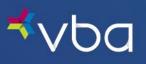

## In-Network

| ⊀vba                                | Benefits Summary                                                        |                            | 🖶 PRINT                    |  |  |
|-------------------------------------|-------------------------------------------------------------------------|----------------------------|----------------------------|--|--|
| Member Information                  | Policy Information                                                      |                            |                            |  |  |
| Benefits Summary                    | Group Name<br>Township                                                  | Group ID<br>013            | Benefit Coverage<br>Family |  |  |
| <ul> <li>Find a Provider</li> </ul> |                                                                         |                            | -                          |  |  |
| Print ID Card                       | General In-Network Out-of-Network Lim                                   | tations                    |                            |  |  |
| Explanation of<br>Benefits          |                                                                         | lations                    |                            |  |  |
| Out-Of-Network<br>Claims            | Fully-Covered Services and Materials                                    |                            |                            |  |  |
| Contact Us                          | Eyeglass Lenses & Materials                                             |                            |                            |  |  |
| - Sog Out                           | Blended Bifocal Lens                                                    |                            |                            |  |  |
| CHAT LIVE!                          | Lens Options and Treatments                                             |                            |                            |  |  |
|                                     | Polycarbonate ( up to age 19 )                                          | UV 400                     |                            |  |  |
|                                     | Visual Fatigue                                                          | Solid or Gradient Tint     |                            |  |  |
|                                     | 1-Year Scratch Coating                                                  | 2-Year Scratch             |                            |  |  |
|                                     |                                                                         |                            |                            |  |  |
|                                     | Partially-Covered Services and Materials<br>Eyeglass Lenses & Materials |                            |                            |  |  |
|                                     | Digital/ Elite Progressive Lens                                         | Standard Progressive Lens  | 6                          |  |  |
|                                     | Premium Progressive Lens                                                |                            |                            |  |  |
|                                     | Professional Services                                                   |                            |                            |  |  |
|                                     | Medically Necessary Contact Lenses                                      | \$200 Elective Contact Ler | ISES                       |  |  |
|                                     | Other                                                                   |                            |                            |  |  |
|                                     | \$60 Wholesale Frame Allowance                                          |                            |                            |  |  |

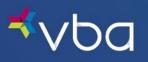

## Out-of-Network

| ba                     | Benefits Summary                            |                      |                  |  |  |
|------------------------|---------------------------------------------|----------------------|------------------|--|--|
| mber Information       | Policy Information                          |                      |                  |  |  |
| nefits Summary         | Group Name                                  | Group ID             | Benefit Coverage |  |  |
| d a Provider           | Township                                    | 013                  | Family           |  |  |
| nt ID Card             |                                             | _                    |                  |  |  |
| planation of<br>nefits | General In-Network Out-of-Network Limitatio | ns                   |                  |  |  |
| t-Of-Network<br>ims    | Services And Materials                      |                      |                  |  |  |
| ntact Us               | Professional Services                       | Reimbursement up to: |                  |  |  |
| Out                    | Routine Vision Exam                         | \$35                 |                  |  |  |
| CHAT LIVE              | Elective Contact Lenses                     | \$200                |                  |  |  |
|                        | Medically Necessary Contact Lenses          | \$250                |                  |  |  |
|                        | Eyeglass Lenses & Materials                 |                      |                  |  |  |
|                        | Base Lens                                   | \$30                 |                  |  |  |
|                        | Bifocal                                     | \$40                 |                  |  |  |
|                        | Trifocal                                    | \$60                 |                  |  |  |
|                        | Progressive                                 | \$60                 |                  |  |  |
|                        | Lens Options and Treatments                 |                      |                  |  |  |
|                        | Lenticular                                  | \$80                 |                  |  |  |
|                        | Frame                                       |                      |                  |  |  |
|                        | Frames                                      | \$40                 |                  |  |  |

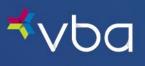

## Limitations

| vba                        | Benefits Summary                                                                                                    |                                                                          | 🖶 PRI                                                                 |  |  |
|----------------------------|----------------------------------------------------------------------------------------------------|--------------------------------------------------------------------------|-----------------------------------------------------------------------|--|--|
| Member Information         | Policy Information                                                                                                    |                                                                          |                                                                       |  |  |
| Benefits Summary           | Group Name                                                                                                    | Group ID                                                                 | Benefit Coverage                                                      |  |  |
| Find a Provider            | Township                                                                                                    | 013                                                                      | Family                                                                |  |  |
| Print ID Card              |                                                                                                    |                                                                          |                                                                       |  |  |
| Explanation of<br>Benefits | General In-Network Out-of-Network                                                                                                    | Limitations                                                              |                                                                       |  |  |
| Out-Of-Network<br>Claims   | Non-Covered Services and Materials                                                                                                    |                                                                          |                                                                       |  |  |
| Contact Us                 | Lens Options and Treatments                                                                                                    |                                                                          |                                                                       |  |  |
| Log Out                    | Anti-Reflective Bluelight                                                                                                    | Anti-Reflective Ult                                                      | ra                                                                    |  |  |
| NEED HELP?<br>CHAT LIVE    | Anti-Reflective 1                                                                                                    | Anti-Reflective 2                                                        |                                                                       |  |  |
|                            | Anti-Reflective 3                                                                                                    | Anti-Reflective Op                                                       | tifog                                                                 |  |  |
|                            | Aspheric/Atoric                                                                                                    | Backside UV on A                                                         | anti-Reflective                                                       |  |  |
|                            | Color Coating                                                                                                    | Digital Surfacing, S                                                     | Single Vision                                                         |  |  |
|                            | Edge Treatments                                                                                                    | Mid/High Index                                                           |                                                                       |  |  |
|                            | Near Variable Focus                                                                                                    | Photochromic                                                             |                                                                       |  |  |
|                            | Plano                                                                                                    | Polarized                                                                |                                                                       |  |  |
|                            | Mirror                                                                                                    | Rimless Mounting                                                         |                                                                       |  |  |
|                            | Trivex                                                                                                    |                                                                          |                                                                       |  |  |
|                            | Additional Terms and Conditions<br>Medically necessary benefits are subject to<br>only be selected in lieu of all other benefits<br>Benefits may only be used for medically ne                                        | ).                                                                       |                                                                       |  |  |
|                            | Amount is based on wholesale frame cost at non-retail locations. Contact your provider before requesting services.                                                                                                    |                                                                          |                                                                       |  |  |
|                            | Lasik benefits may be limited to no more than 50% per eye.                                                                                                    |                                                                          |                                                                       |  |  |
|                            | Benefits may only be used for contact lens<br>purchased at the same time from a single p<br>cost of a routine eye exam, contact fitting f<br>amount shall be the responsibility of the m<br>pocket at some locations. | provider, you will receive a total a<br>ees and contact lenses. Any prov | llowance of up to \$200 towards the<br>vider charges that exceed this |  |  |
|                            | pocket at some locations.<br>Benefits and participation may vary by location and where prohibited by state law.                                                                                                    |                                                                          |                                                                       |  |  |
|                            | Coupons or advertised specials cannot be used in conjunction with your vision coverage.                                                                                                    |                                                                          |                                                                       |  |  |

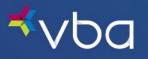

## Find a Provider

Search by Zip Code and Distance Enter a **Zip Code**.

Enter the **Distance** from that Zip Code.

Click Search.

| *    | /Ьа                             |                          |                                                                     |
|------|---------------------------------|--------------------------|---------------------------------------------------------------------|
|      | earch for Prov                  |                          |                                                                     |
|      | nce from that zipcode or the la |                          | ou can provide a zip code and the<br>o find the doctors that are in |
| Sear | rch by Zip Code and D           | istance                  |                                                                     |
|      | Zip Code:<br>15044              | Distance (miles):<br>5 v |                                                                     |
|      | - OR -                          |                          |                                                                     |
| Sear | rch by Last Name and            | State                    |                                                                     |
|      | Last Name:                      | State (optional):        |                                                                     |
|      | SEARCH                          |                          |                                                                     |

The results will display in a new window.

Click Search Again to return to the Find a Provider screen.

| Provider Search Results                                             |        |                  |          |          |
|---------------------------------------------------------------------|--------|------------------|----------|----------|
| Provider Name & Address                                             | Degree | Telephone Number | Distance |          |
| Celin, Frank *<br>5450 William Flynn Hwy<br>Gibsonia, PA 15044      | OD     | 724-443-6200     | 01       | View Map |
| Dean, Emity *<br>5450 William Flynn Hwy<br>Gibsonia, PA 15044       | OD     | 724-443-6200     | 01       | View Map |
| Henderson, Erick *<br>5450 William Flynn Hwy<br>Gibsonia, PA 15044  | OD     | 724-443-6200     | 01       | View Map |
| Mccauley, Caltlin *<br>5450 William Flynn Hwy<br>Gibsonia, PA 15044 | OD     | 724-443-6200     | 01       | View Map |
| Mccauley, Lindsay *<br>5450 William Flynn Hwy<br>Gibsonia, PA 15044 | OD     | 724-443-6200     | 01       | View Map |
| Mccauley, Robert *<br>5450 William Flynn Hwy<br>Gibsonia, PA 15044  | OD     | 724-443-6200     | 01       | View Map |
| Peirish, Lauren *<br>5450 William Flynn Hwy<br>Gibsonia, PA 15044   | OD     | 724-443-6200     | 01       | View Map |
| Bissell, John *<br>5900 Heckert Rd<br>Bakerstown, PA 15007          | OD     | 724-443-6767     | 12       | View Map |
| Sturm, Sheri *<br>5900 Hockert Road<br>Bakerstown, PA 15007         | OD     | 724-443-6767     | 12       | View Map |
| Bittner, Gregory *<br>2384 Ferguson Rd<br>Alfson Park, PA 15101     | OD     | 412-486-1043     | 4        | View Map |

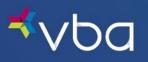

## Search by Last Name and State

| *           | /ba                                                                                                    |
|-------------|----------------------------------------------------------------------------------------------------|
| Se<br>Use t | Earch for Providers<br>this page to search for doctors in the VBA network. You can provide a zip code and the<br>nce from that zipcode or the last name of a provider to find the doctors that are in |
| Sea         | ork.<br>Irch by Zip Code and Distance Zip Code: Distance (miles):                                                                                                    |
|             | - OR -                                                                                                    |
| Sea         | Last Name: State (optional):<br>Bissell PA T                                                                                                    |
|             | SEARCH                                                                                                    |

Enter the Last Name of the provider.

Optionally, enter the **State** the provider is located in.

Click Search.

The results will display in a new window.

Click **Search Again** to return to the Find a Provider screen.

| <b>⊀</b> ∨ba                                                                                                    | SEARCH AGAIN               |                  |          |  |  |
|----------------------------------------------------------------------------------------------------|----------------------------|------------------|----------|--|--|
| Provider Search Results                                                                                                    |                            |                  |          |  |  |
| Please Note: Before making an appointment for you or your dependent, please verify eligibility by                                                                                                    |                            |                  |          |  |  |
| Provider Name & Address                                                                                                    | Degree                     | Telephone Number |          |  |  |
| Bissell, John *<br>4001 Freeport Rd<br>Natrona Heights, PA 15065                                                                                                    | OD                         | 724-226-0444     | View Map |  |  |
| Bissell, John *<br>5900 Heckert Rd<br>Bakerstown, PA 15007                                                                                                    | OD                         | 724-443-6767     | View Map |  |  |
| Bakestoom, PA 15007         *Indicates examinations only rights not other doctors         *Indicates examinations only rights not other doctors         *Indicates examinations only rights not on other doctors         *Indicates examinations only rights not on the doctors         *Indicates examinations only rights not on the doctors         *Indicates examinations only rights not on the doctors         *Indicates examinations only rights not on the doctors         *Indicates examinations only rights not on the doctor is evaluable to provide services at this location. Membership may be required to purchase materials.         *Indicates examinations on rights are accepting or insurance plan without notifying us. When making your appeintment pleases wright yut the provider is currently participating. |                            |                  |          |  |  |
|                                                                                                    | Find a Doctor   VBA Vision | © 2015 VBA       |          |  |  |

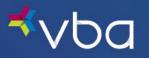

## Print an ID Card

The Print ID Card screen allows members to view and print their member ID card.

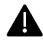

VBA does not require the use of member ID cards to make an appointment or visit your innetwork VBA provider.

Click on View Card to download a copy.

| <b>≮</b> ∨ba             | Print ID Card              |                 | 🖶 PRINT                    |
|--------------------------|----------------------------|-----------------|----------------------------|
| i Member Information     | Policy Information         |                 |                            |
| Benefits Summary         | Group Name<br>Township     | Group ID<br>013 | Benefit Coverage<br>Family |
| O→ Find a Provider       |                            |                 |                            |
| ▲ ■ Print ID Card        | Policy Identification Card |                 |                            |
| Explanation of Benefits  | View ID Card for Printing  |                 | VIEW CARD                  |
| Out-Of-Network<br>Claims |                            |                 |                            |
| Contact Us               |                            |                 |                            |
| 📑 Log Out                |                            |                 |                            |
| CHAT LIVE!               |                            |                 |                            |

The PDF will open in a new window for you to view or print it.

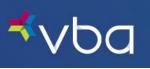

| <b>⊀</b> ∨ba                                            |                        |                                                                                                    |                                          |                                                                                                    |
|---------------------------------------------------------|------------------------|----------------------------------------------------------------------------------------------------|------------------------------------------|----------------------------------------------------------------------------------------------------|
| THANK YOU FOR BE                                        | EING A VBA M           | EMBER!                                                                                              |                                          |                                                                                                    |
|                                                         |                        |                                                                                                    |                                          | r card is not necessary to access your benefits,<br>nenever you visit your doctor's office.                                                                                                    |
| Using your in-netwo                                     | rk benefits is         | simple.                                                                                             |                                          |                                                                                                    |
| <ul> <li>Log in to the VB</li> </ul>                    | A Member Port          | al to confirm eligibility for service                                                               | s and materials.                         |                                                                                                    |
|                                                         |                        | to search for doctors in the VBA                                                                    |                                          |                                                                                                    |
| <ul> <li>Schedule an ap<br/>services or purc</li> </ul> |                        |                                                                                                    | ow you have vision ber                   | nefit coverage through VBA prior to receiving                                                                                                    |
|                                                         |                        | ns for covered benefits directly to                                                                 |                                          |                                                                                                    |
| <ul> <li>The provider will</li> </ul>                   | I discuss and co       | llect any copayments and/or out                                                                     | t-of-pocket expenses f                   | rom you, if applicable.                                                                                                    |
| On rare occasions, a p<br>verify participation to a     |                        |                                                                                                    | work without proper no                   | tice. While making your appointment,                                                                                                    |
| Do you know all the                                     | advantages o           | f VBA membership?                                                                                   |                                          |                                                                                                    |
| We partner with severa                                  | al other compani       | ies that provide services to bette                                                                  | r your health and well                   | ness.                                                                                                    |
| Laser Eye Centers"                                      | with featured in-      | using Wavelight<br>network<br><b>//us,</b> TLC Laser<br>i The LASIK<br>Schedule your<br>today! Call | Hearusa                                  | Schedule a complimentary<br>hearing evaluation and save<br>over 40% on premium aids with<br>the latest technology. Call<br>855-203-7979.                                                                                  |
| Member Identification                                   | n Card                 |                                                                                                    |                                          |                                                                                                    |
| <b>≮</b> ∨t                                             | ba                     | 1-800-432-4966<br>www.vbaplans.com                                                                  | Use our on<br>Once you've<br>you have vi | ing for an in-network VBA provider?<br>ine Provider Finder to search our network.<br>e selected your provider, let them know that<br>sion benefit coverage through VBA prior to<br>ving services or purchasing materials. |
|                                                         |                        | Li M Yan                                                                                            |                                          |                                                                                                    |
| Policyno                                                | Ider Name:<br>Group #: | 013                                                                                                 |                                          | p: 1-800-432-4966<br>f: 412-881-4898                                                                                                    |
| G                                                       | roup Name:             | Township                                                                                            | 400 Lydia                                | a Street, Suite 300   Carnegie, PA 15106<br>www.vbaplans.com                                                                                                    |
|                                                         |                        |                                                                                                    |                                          |                                                                                                    |
|                                                         | 400 L                  | ydia Street, Suite 300   Car                                                                        | rnegie, PA 15106                         | 1-800-432-4966                                                                                                    |

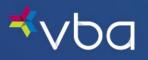

## View Explanation of Benefits

The Explanation of Benefits (EOB) page enables you to view and download EOB statements for you and your active dependents. EOB statements are available online for four years.

| ⊀vba                       | Explana                     | tion of Bene             | fits                                  |                             | € P              |
|----------------------------|-----------------------------|--------------------------|---------------------------------------|-----------------------------|------------------|
| i Member Information       | Policy Informat             |                          | <br>                                  |                             |                  |
| Benefits Summary           | Group Name                  |                          | Group II                              | )<br>)                      | Benefit Coverage |
| ⊖⊖ Find a Provider         | Township                    |                          | 013                                   |                             | Family           |
| Print ID Card              | Filter By Name:             |                          |                                       |                             |                  |
| Explanation of<br>Benefits | Choose Member(s             | ;) <b>•</b>              | GO                                    |                             |                  |
| Out-Of-Network<br>Claims   |                             |                          |                                       |                             |                  |
| Contact Us                 | Li M Yan                    |                          |                                       |                             |                  |
| → Log Out                  | Date of Service 10/27/21    | Statement ID<br>11403750 | Service Type<br>Exam, Lens,<br>Frame  | Statement Date 10/29/2021   | Download         |
| NEED HELP?     CHAT LIVE!  | Date of Service<br>9/14/18  | Statement ID<br>10180611 | Service Type<br>Contacts,<br>\$150.00 | Statement Date<br>9/18/2018 | Download         |
|                            | Date of Service<br>9/14/18  | Statement ID<br>10179528 | Service Type<br>Exam Only             | Statement Date<br>9/18/2018 | Download         |
|                            | Sunny M Yan                 |                          |                                       |                             |                  |
|                            | Date of Service<br>10/27/21 | Statement ID<br>11403753 | Service Type<br>Exam, Lens,<br>Frame  | Statement Date 10/29/2021   | <u>Download</u>  |
|                            | Date of Service<br>10/21/19 | Statement ID<br>10632055 | Service Type<br>Exam Only             | Statement Date 10/22/2019   | Download         |
|                            | Date of Service<br>6/21/17  | Statement ID<br>9651151  | Service Type<br>Exam Only             | Statement Date 6/22/2017    | <u>Download</u>  |
|                            | Kelly C Yan                 |                          |                                       |                             |                  |
|                            | Date of Service<br>9/11/21  | Statement ID<br>11349124 | Service Type<br>Exam Only             | Statement Date<br>9/11/2021 | Download         |
|                            | Date of Service<br>7/1/19   | Statement ID<br>10505563 | Service Type<br>Exam Only             | Statement Date<br>7/2/2019  | Download         |
|                            | Date of Service<br>7/10/17  | Statement ID<br>9673029  | Service Type<br>Contacts,<br>\$150.00 | Statement Date<br>7/12/2017 | Download         |
|                            | Date of Service<br>7/10/17  | Statement ID<br>9671755  | Service Type<br>Exam Only             | Statement Date<br>7/11/2017 | Download         |

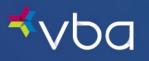

To filter by name:

- Select one or more Names from the Filter By Name drop-down list.
- Click Go twice.

| <b>⊀</b> ∨ba                   | Explanati                   | on of Ben                | efits |                                      |                              |                  | 🖶 PRINT |
|--------------------------------|-----------------------------|--------------------------|-------|--------------------------------------|------------------------------|------------------|---------|
| i Member Information           | Policy Information          | n                        |       |                                      |                              |                  |         |
| Benefits Summary               | Group Name                  |                          |       | Group ID                             |                              | Benefit Coverage |         |
| ↔ Find a Provider              | Township                    |                          |       | 013                                  |                              | Family           |         |
| E Print ID Card                | Filter By Name:             |                          |       | _                                    |                              |                  |         |
| Explanation of<br>Benefits     | Li M Yan                    |                          | GO    |                                      |                              |                  |         |
| Out-Of-Network<br>Claims       | Sunny M Yan                 |                          | _     |                                      |                              |                  |         |
| Contact Us                     | Kelly C Yan                 |                          |       | Service Type                         | Statement Date               |                  |         |
| 📑 Log Out                      | Colleen Yan                 |                          |       | Exam, Lens,                          | 10/29/2021                   | <u>Download</u>  |         |
| <b>NEED HELP?</b><br>CHAT LIVE | Patty Yan                   |                          |       | Frame<br>Service Type                | Statement Date               |                  |         |
| CHAT LIVE!                     | 9/14/18                     | 10180611                 |       | Contacts,<br>\$150.00                | 9/18/2018                    | <u>Download</u>  |         |
|                                | Date of Service             | Statement ID             |       | Service Type                         | Statement Date               |                  |         |
|                                | 9/14/18                     | 10179528                 |       | Exam Only                            | 9/18/2018                    | <u>Download</u>  |         |
|                                | Sunny M Yan                 |                          |       |                                      |                              |                  |         |
|                                | Date of Service<br>10/27/21 | Statement ID<br>11403753 |       | Service Type<br>Exam, Lens,<br>Frame | Statement Date<br>10/29/2021 | <u>Download</u>  |         |
|                                | Date of Service<br>10/21/19 | Statement ID<br>10632055 |       | Service Type<br>Exam Only            | Statement Date 10/22/2019    | Download         |         |

To download an EOB statement:

- Click **Download** next to the Policyholder or Dependent you want to view the EOB statement for.
- The PDF will open in a new window for you to view or print it.

| <b>≮</b> ∨ba               | Explanat                     | tion of Bene <sup>.</sup> | fits                  |                | 🖶 PRIN           |
|----------------------------|------------------------------|---------------------------|-----------------------|----------------|------------------|
| i Member Information       | Policy Informat              | ion                       |                       |                |                  |
| Benefits Summary           | Group Name                   |                           | Group I               | D              | Benefit Coverage |
| >>> Find a Provider        | Township                     |                           | 013                   |                | Family           |
| Print ID Card              | Filter By Name:              |                           |                       |                |                  |
| Explanation of<br>Benefits | Choose Member(s)<br>Li M Yan | •                         | GO                    |                |                  |
| Claims                     |                              |                           |                       |                |                  |
| Contact Us                 | Li M Yan                     |                           |                       |                |                  |
|                            | Date of Service              | Statement ID              | Service Type          | Statement Date |                  |
| → Log Out                  | 10/27/21                     | 11403750                  | Exam, Lens,<br>Frame  | 10/29/2021     | Download         |
| CHAT LIVE                  | Date of Service              | Statement ID              | Service Type          | Statement Date |                  |
|                            | 9/14/18                      | 10180611                  | Contacts,<br>\$150.00 | 9/18/2018      | <u>Download</u>  |
|                            | Date of Service<br>9/14/18   | Statement ID              | Service Type          | Statement Date |                  |
|                            |                              | 10179528                  | Exam Only             | 9/18/2018      | Download         |

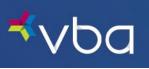

| <b>《</b> / b                                                          | D                          | For any Questions o<br>1-800-432-4986 • Mi          | n this Statemeni<br>onday-Friday, 8: | t, Please Call:<br>30 a.m. – 6:00 p.n | n, EST.                       |             |
|-----------------------------------------------------------------------|----------------------------|-----------------------------------------------------|--------------------------------------|---------------------------------------|-------------------------------|-------------|
|                                                                       | E                          | (PLANATIO                                           | N OF BE                              |                                       |                               |             |
| Policyholder N<br>Policyholder A<br>Address Line 2<br>Policyholder ID | ddress: 11<br>: G          | M Yan<br>23 Main Street<br>ibsonia, PA 19464<br>576 | Group N<br>Group #:<br>Statemer      |                                       | Township<br>013<br>10/29/2021 |             |
|                                                                       | Claim Details              |                                                     |                                      |                                       |                               |             |
| Claim #: 11403750                                                     |                            | Provider                                            | : Drs Darbenzio &                    | Sokol & Salak                         |                               |             |
| Patient: Li M Yan (                                                   | Member)                    | Provider                                            | ID: PA01402                          |                                       |                               |             |
| Date of Service                                                       | Servic                     | •                                                   | Total Amount                         | Amount Covered<br>by Plan             | Member<br>Responsibility      | Explanation |
| 10/27/2021                                                            | Routine Examination        |                                                     | \$50.00                              | \$50.00                               | \$0.00                        |             |
|                                                                       | Dispensing Fee             |                                                     | \$38.00                              | \$38.00                               | \$0.00                        |             |
|                                                                       | Basic Scratch Coating      |                                                     | \$0.00                               | \$0.00                                | \$0.00                        |             |
|                                                                       | Premium 1 (B) Progressiv   | e - Base                                            | \$18.50                              | \$18.50                               | \$0.00                        |             |
|                                                                       | Premium 1 (B) Progressiv   | e - Upcharge                                        | \$90.00                              | \$0.00                                | \$90.00                       |             |
|                                                                       | Aspheric & Atoric (Mid Inc | iex) MF                                             | \$0.00                               | \$0.00                                | \$0.00                        |             |
|                                                                       | Mid Index / Trivex MF      |                                                     | \$50.00                              | \$0.00                                | \$50.00                       |             |
|                                                                       | Standard A/R 2             |                                                     | \$52.00                              | \$0.00                                | \$52.00                       |             |
|                                                                       | ZYL Frame Mounting         |                                                     | \$0.00                               | \$0.00                                | \$0.00                        |             |
|                                                                       | Frames                     |                                                     | \$60.00                              | \$60.00                               | \$0.00                        |             |
|                                                                       | Total                      |                                                     | \$358.50                             | \$166.50                              | \$192.00                      |             |
| *Please call VB                                                       | A at 1-800-432-4966 if ye  | ou need diagnosis and/                              | or treatment co                      | de information fo                     | or the services refere        | nced above. |
|                                                                       |                            |                                                     |                                      |                                       |                               |             |

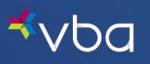

| ⊀vba                                                                                                    |
|----------------------------------------------------------------------------------------------------|
| IMPORTANT INFORMATION - PLEASE READ                                                                                                    |
| This Explanation of Benefits (EOB) is a summary of claims (bills) sent to Vision Benefits of America, Inc. (VBA) for benefits provided on the<br>date(s) of service listed above. The EOB tells you what services VBA covered and indicates the Member's financial responsibility to the<br>Provider. The "Plan" refers to your vision insurance plan with VBA.                                                                                                    |
| If you believe this claim was submitted as the result of fraud, please contact VBA at 1-800-432-4966.                                                                                                    |
| This statement may only list benefits covered (fully or partially) by the Plan. In the event you need information regarding additional non-<br>covered options, services or materials received during the Patient's visit as part of a private-pay transaction with the Provider, please<br>contact the Provider's office directly. Provider pricing for certain services may be higher in some states where discounts/cost-containment<br>on non-covered services and/or materials is prohibited. Additionally, sales tax may be added, where required by state law.                                                                                                    |
| Please see Below for Important Information about your Rights related to this Statement.                                                                                                    |
| About Your Rights Appeals. You have the right to appeal any decision not to pay for an item or service (in whole or in part). To file an appeal, you can obtain VBA's "Member Grievance Form" by calling 1-800-432-4966 or going to www.vbaplans.com, in the "Member" section under the "FORMS" tab. Appeals must be submitted to VBA in writing at the following address: VBA Appeals, 400 Lydia Street, Suite 300, Carnegie, PA15106. Appeals must be made within 180 days from the date you receive this statement. VBA must complete its internal review of the appeal within 30 days by a reviewer different from, and independent of, the initial reviewer. You will be provided with a notice of the appeal decision. All relevant records associated with VBA's decision are available free of charge upon request. If you are unsatisfied with the outcome of VBA's internal review, youmay be able to request an external review by an independent third party. You may also have the right to bring civil action under the appeal process, please contact VBA at 1-800-432-4966. |
| Availability of Consumer Assistance Programs. There may be other resources to help you understand the appeals process. If your plan<br>is governed by ERISA, you can contact the Employee Benefits Security Administration at 1-866-444-3272. If your plan is not governed by<br>ERISA, you can contact the Department of Health and Human Services Center for Consumer Information and Insurance Oversight at 1-<br>888-393-2789. Your state consumer assistance program may also be able to assist you at:                                                                                                    |
| Pennsylvania Department of Insurance<br>1209 Strawberry Square<br>Harrisburg, PA 17120<br>(877) 881-6388<br>https://www.insurance.pa.gov/Consumers/Pages/default.aspx                                                                                                    |
| For a list of health insurance consumer assistance programs, by state, you can visit:<br>https://www.cms.gov/CCIIIO/Resources/Consumer-Assistance-Grants/#statelisting                                                                                                    |
| Privacy Protection. You have the right to request an alternative location and/or method of receipt for this statement. You may access<br>VBA'sNotice of Privacy Practices for your full list of rights under the Health Insurance Portability and Accountability Act (HIPAA), at<br>www.vbaplans.com or by contacting VBA's Compliance Department at 1-800-432-4966.                                                                                                    |
| Civil Rights. VBA complies with all applicable Federal civil rights laws and does not discriminate on the basis of race, color, national origin,<br>age, disability, or sex. If you think you were treated unfairly, you can send a complaint to: VBA, Civil Rights Coordinator, at the address<br>listed on the bottom of this statement. You must send the complaint within 60 days of when you found out about it. We will send a decision<br>to you within 30 days. If you disagree with the decision, you have 15 days to ask us to review your complaint again. If you need help with<br>your complaint, please call us toll-free at 1-800-432-4966, Monday through Friday, 8:30 a.m. – 6:00 p.m., EST.                                                                                                    |
| <ul> <li>You can also file a civil rights complaint with the U.S. Department of Health and Human Services (HHS), Office for Civil Rights at<br/>200 Independence Avenue, SW Room 509F, HHH Building, Washington, D.C. 20201. For complaint forms and additional help, you<br/>can call the Dept. of HHS toll-free at (800) 368-1019, (800) 537-7697 (TDD).</li> </ul>                                                                                                    |
| Foreign Language Services                                                                                                    |
| SPANISH (español): Para obtener asistencia en español, por favor llame al 1-800-432-4966.<br>TAGALOG (Tagalog): Kung kallangan ninyo ang tulong sa Tagalog tumawag sa 1-800-432-4966.<br>CHINESE (中文): 如奮中文帮助, 消致电 1-800-432-4966.<br>NAVAJO (Dine): Dinek'ehgo shika at'ohwol ninisingo, kwiijigo holne' 1-800-432-4966.                                                                                                    |
| 400 Lydia Street, Suite 300   Carnegie, PA 15106   1-800-432-4966                                                                                                    |

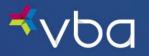

## Submit Out-of-Network Claims

The Out-of-Network (OON) Claims page allows you to download the appropriate claim form and upload the completed form with associated receipts for out-of-network services.

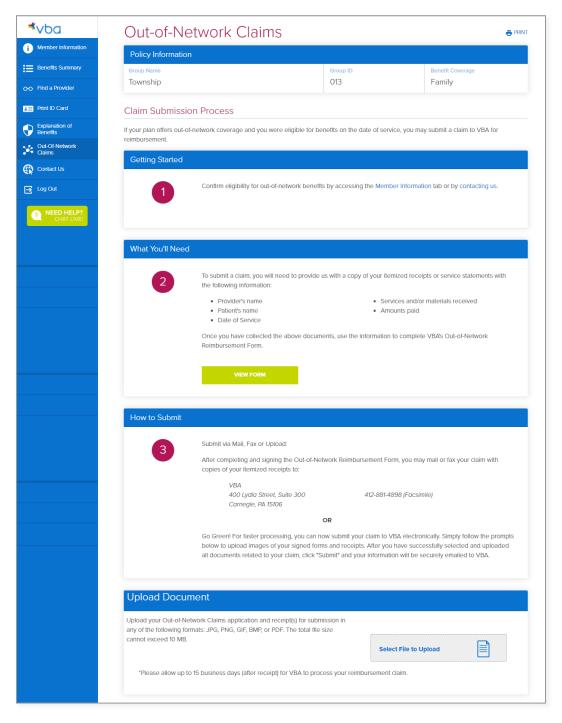

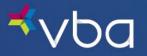

## Uploading Out-of-Network Claims

Select Files to upload from your computer.

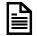

The user can upload multiple files at the same time.

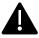

The user can upload their Out-of-Network Claims application and receipt(s) for submission in any of the following formats: JPG, PNG, GIF, BMP or PDF.

|                                                                      | Select File to                |           |  |
|----------------------------------------------------------------------|-------------------------------|-----------|--|
| *Please allow up to 15 business days (after receipt) for VBA to proc | ess your reimbursement claim. |           |  |
| Your Documents                                                       | 0.2 MB                        | TRANSPORT |  |

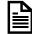

The user must have selected at least one file to upload for the **Submit** button to be activated.

Click Submit. The system will display the following confirmation message to the user on the screen.

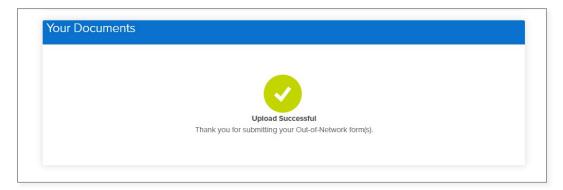

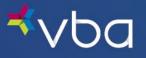

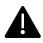

Office 365 has a default maximum message size of 10 MB. If the total of all files to be submitted exceeds 10 MB, the **Submit** button will not be activated and the system will display the following error message:

| Your Documents                                                          |           |        |
|-------------------------------------------------------------------------|-----------|--------|
| Test Upload File Size.pdf                                               | 11.4 MB   | Temove |
| Attachment size exceeds the allowable limit. Please select file less th | an 10 MB. |        |
| SUBMIT                                                                  |           |        |

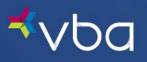

## **Contact Us**

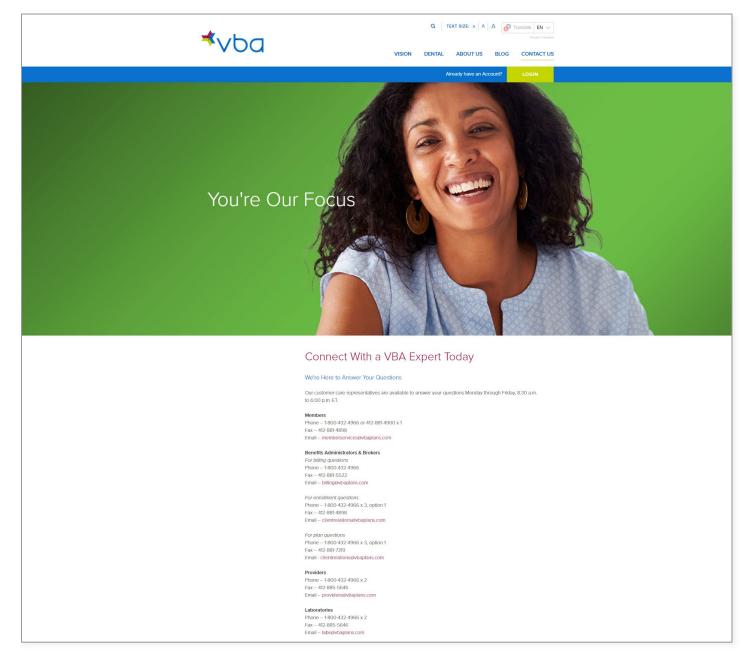

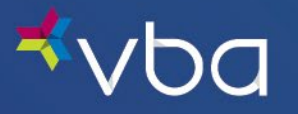

## Contact Us After Hours

Enter your Name.

Enter a valid **Email Address**.

Select the **Member** radio button.

Enter an optional message.

Click **Submit**. You will receive a Thank You message to confirm your submission.

|                                                 | ng regular working hours, please call<br>alow and one of our exceptional cust |   |
|-------------------------------------------------|-------------------------------------------------------------------------------|---|
| First name<br>Wonne                             | Last name<br>Nealen                                                           |   |
| Email"<br>yneaien@xbaplans.com                  |                                                                               |   |
| I am a*<br>Member<br>© Benellis Administrator   |                                                                               |   |
| O Broker<br>O Provider<br>O Lab                 |                                                                               |   |
| Message<br>This is a test of the Member Portal. |                                                                               | ] |
| I would like to receive future updates          | from VBA,                                                                     |   |
| protected by reCAPTCHA<br>Privacy - Torres      | ,                                                                             |   |
| Submit                                          |                                                                               |   |
|                                                 |                                                                               | _ |

## Stay in Touch

Click the Drop-Down Arrow to select Member.

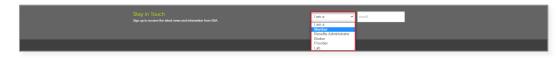

Enter a valid Email Address.

Click **Submit**. You will receive a Thank You message to confirm your submission.

| 5,841 | Sta<br>Sgn | ay in Touch<br>rup to receive the latest news and information from VBA. | Benefits Administrat 👻 ynealen@vbsplans.com |
|-------|------------|-------------------------------------------------------------------------|---------------------------------------------|
|       |            |                                                                         | SUBMT                                       |

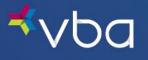

## **Chat Live**

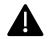

Chat is only available during VBA business hours Monday through Friday.

Select Customer Service.

Enter Your Name.

Enter the last 4 digits of the Policyholder's Social Security Number (SSN)

Enter the **Policyholder's Last Name**.

Enter the Policyholder's Date of Birth.

Enter an **Email Address** for follow up.

Enter Your Question.

Click Start Chat.

| 💬 Customer Support Messenger - Google Chrome                                                                | -                  |                    | $\times$ |
|----------------------------------------------------------------------------------------------------|--------------------|--------------------|----------|
| messenger.providesupport.com/messenger/1dkblx2n91ul20cjnc5uerhu0f.htm                                       | I                  |                    |          |
|                                                                                                    |                    | me to O<br>Help De |          |
| Welcome to Online Support!                                                                                  |                    |                    |          |
| Fields marked with <sup>#</sup>                                                                             | are requ           | ired               |          |
| Please select the department you would like to reach: <ul> <li>Customer Service</li> <li>Online!</li> </ul> |                    |                    |          |
| Your Name: Sunny Yan                                                                                        | <u>+</u>           | *                  |          |
| Policy Holder's SSN ( Last 4 digits only)                                                                   |                    | *                  |          |
| Policy Holder's Last Name Yan                                                                               |                    | *                  |          |
| Policy Holder's Date of Birth                                                                               |                    | *                  |          |
| Email Address (for follow up) Iyan@gmail.com                                                                |                    | *                  |          |
| Your Question:<br>Just testing the chat feature for the Member Portal User<br>Guide.                        | *                  |                    |          |
| Pow                                                                                                    | ered by <u>Pro</u> | videSupport        | .com 🔒   |

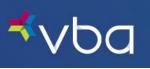

| Customer Support Messenger - Goo                                                                                                    | gle Chrome               |                        | -               |                    | $\times$ |
|----------------------------------------------------------------------------------------------------|--------------------------|------------------------|-----------------|--------------------|----------|
| messenger.providesupport.co                                                                                                    | m/messenger/1dkblx2n     | 91ul20cjnc5uerhu0f.hti | ml              |                    |          |
| You are speaking<br>with a Customer Service<br>and Technical Support<br>operator                                                                                         |                          |                        | Welcon<br>H     | ne to O<br>elp Des |          |
| Currently in room: Sunny Yan, Peggy                                                                                                    |                          | 📤 🚍 🔀 🚺                | 🖇 Rate Suppo    | rt 🔀               | Exit     |
| Sunny Yan:<br>Just testing the chat feature for<br>Call accepted by operator Pegg<br>Sunny Yan:<br>Hi Peggy,<br>Good afternoon I did receive<br>Sunny Yan:<br>Thank You. | y. Currently in room: Sι |                        |                 |                    | Send     |
| Establishing secure connection                                                                                                    |                          | Pow                    | vered by Provid |                    |          |

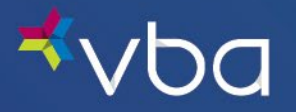

## Account Registration FAQs

With an eye on your data security, VBA strives to be ahead of the curve when it comes to protecting your group's private and protected information. On November 2, 2023, we're updating the authentication method for members to access the VBA Member Portal.

We understand that data security is critical and, at times, complicated. That's why we're providing answers to the most frequently asked questions about member portal authentication.

## Getting Started

### Access The VBA Member Portal

- Go to <u>vbaplans.com</u> and click Login from the menu.
- Select Vision and Member options and click Sign In.
- Login or register your account.
- Access your and your covered dependents' benefits and claims information, chat with us, find a provider, print an ID card, access Explanation of Benefits (EOBs) and upload out-of-network claim forms.

### Register Your Account

- Go to <u>vbaplans.com</u> and click Login from the menu.
- Select Vision and Member options and click Sign In.
- Select Sign Up Now.
- Enter your email address, the policyholder's birth date, zip code and last four digits of SSN or Member ID and click Send Verification Code.
- You will receive an email with a One-Time Code from noreply@visionbenefits.com.
- Enter your One-Time Code and click Verify Code.
- Select Next.
- Access your and your covered dependents' benefits and claims information, chat with us, find a provider, print an ID card, access Explanation of Benefits (EOBs) and upload out-of-network claim forms.

### Login to Your Account

- Go to <u>vbaplans.com</u> and click Login from the menu.
- Select Vision and Member options and click Sign In.
- Select Login.
- Enter the email address you used to register your account and click Send Verification Code.
- You will receive an email with a One-Time Code from noreply@visionbenefits.com.
- Enter your One-Time Code and click Verify Code.
- Select Next.
- Access your and your covered dependents' benefits and claims information, chat with us, find a provider, print an ID card, access Explanation of Benefits (EOBs) and upload out-of-network claim forms.

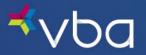

### Passwords

We know passwords are difficult to remember and fundamentally insecure. For these reasons, we've created a more secure user experience using a One-Time Code sent via email to authenticate your account. It's the same easy to use features of the VBA Member Portal without the frustrations of a password.

### Why is VBA changing its member portal login process?

At VBA, we take great care to properly handle any protected health information (PHI) and maintain members' privacy. Collecting and maintaining this data is critical to our business, so we use technical, administrative and physical security measures to protect it.

We regularly test and review our technical security measures. We work with our expert team to make sure we have the most up-to-date technology.

## Troubleshooting

### Possible Reasons an Account is Not Accessible

It is important to verify that you are an actively enrolled VBA member before attempting to access the VBA Member Portal.

### **Pending or Terminated Enrollment**

Contact your employer's benefits administrator or human resources department to make sure you are an actively enrolled VBA member. Members who are terminated or have a future enrollment date cannot access the VBA Member Portal.

#### **Incorrect Policyholder Information**

When you initially register your account, verify that you have provided a valid email address. If your email address is accurate and you are an active VBA member, we may have received information from your employer that does not match what you entered on the information screen.

VBA receives member name, address and date of birth from the employer.

- If your information is incorrect, please contact the employer's benefits administrator or human resources department.
- All changes to your information must be made by the employer's benefits administrator or human resources department.

#### Incorrect Email Address

Each policyholder may only register their account with one email address. If your covered dependents need to access the VBA Member Portal, they must enter the registered email address and One-Time Code sent to the same email address to login.

If you would like to change the email address associated with your registered account, contact us.

#### Update or Change Email Address

If you would like to change the email address associated with your registered account, contact us.

#### **Account Not Registered**

All active policyholders must register their account the first time they visit the VBA Member Portal beginning on November 2, 2023.

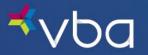

#### **One-Time Code Not Received**

If you are not receiving the One-Time Code emails in your inbox, search your spam folder as sometimes the emails end up there.

To prevent issues in the future, safelist <u>noreply@visionbenefits.com</u> to ensure you receive all One-Time Passcode emails.

If none of those steps resolve the issue, contact us.

#### **Questions About Registration**

If you are not sure if you have registered your account, <u>contact us</u>.

### Miscellaneous

#### Email Usage

The email address used to register your account is not used for email marketing purposes. VBA only uses this email address to send a One-Time Code for account authentication. We do not sell your data to third parties.